# **Pistelasku mobiililaitteella**

Kirjaudu pistelaskuun osoitteessa **[jymylentis.torneopal.fi/laskuri](https://jymylentis.torneopal.fi/laskuri)**

- 1) Anna otteluohjelmassa löytyvä ottelunumero ja paina Hae.
- 2) Aloita pöytäkirjan pitäminen painamalla "Aloita live", jonka jälkeen valitse aloittava joukkue.

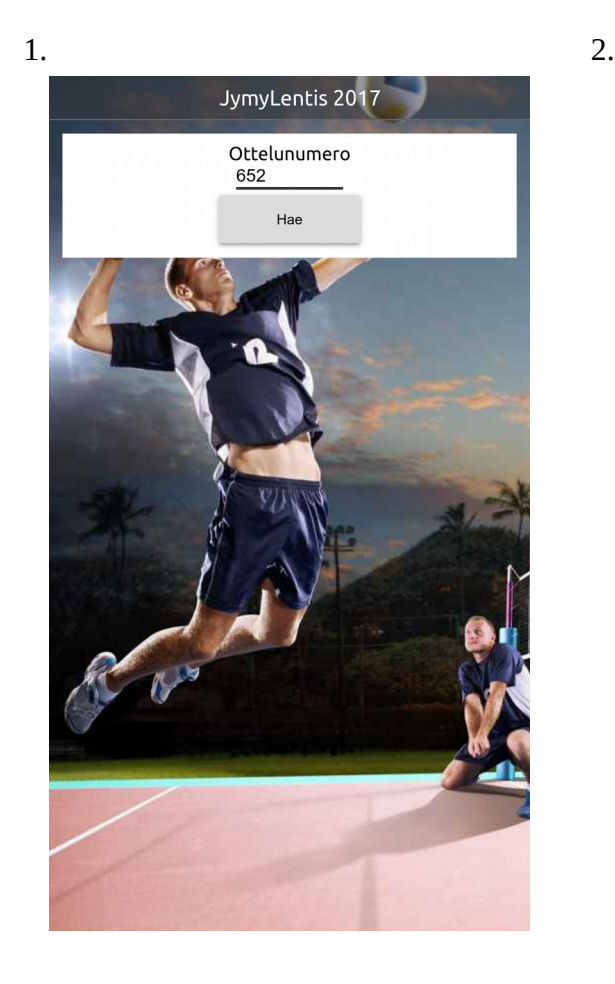

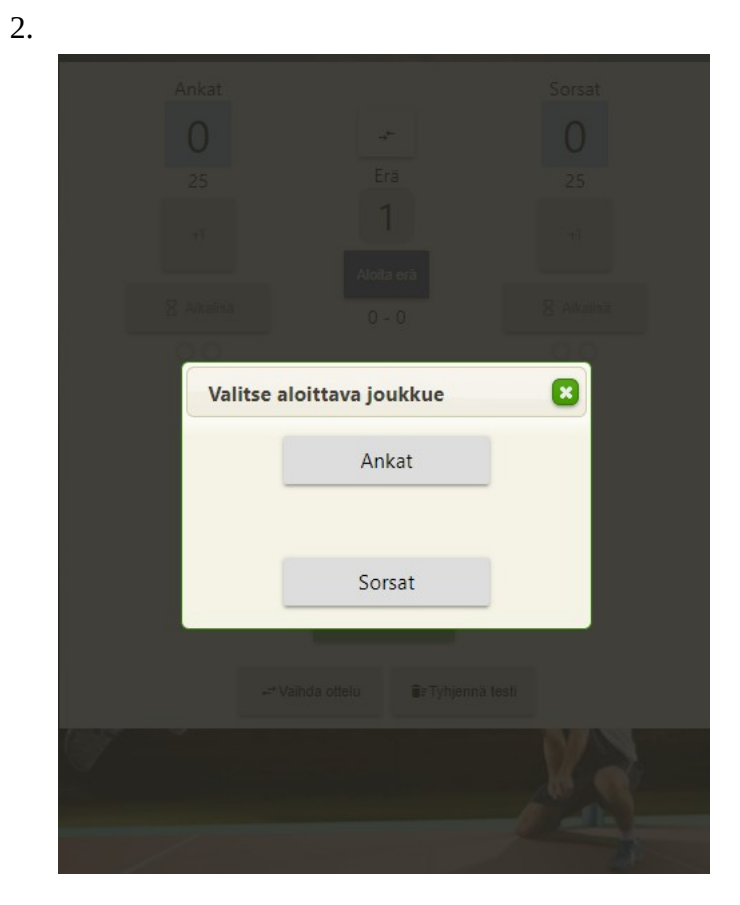

### 3) Rupea kirjuroimaan.

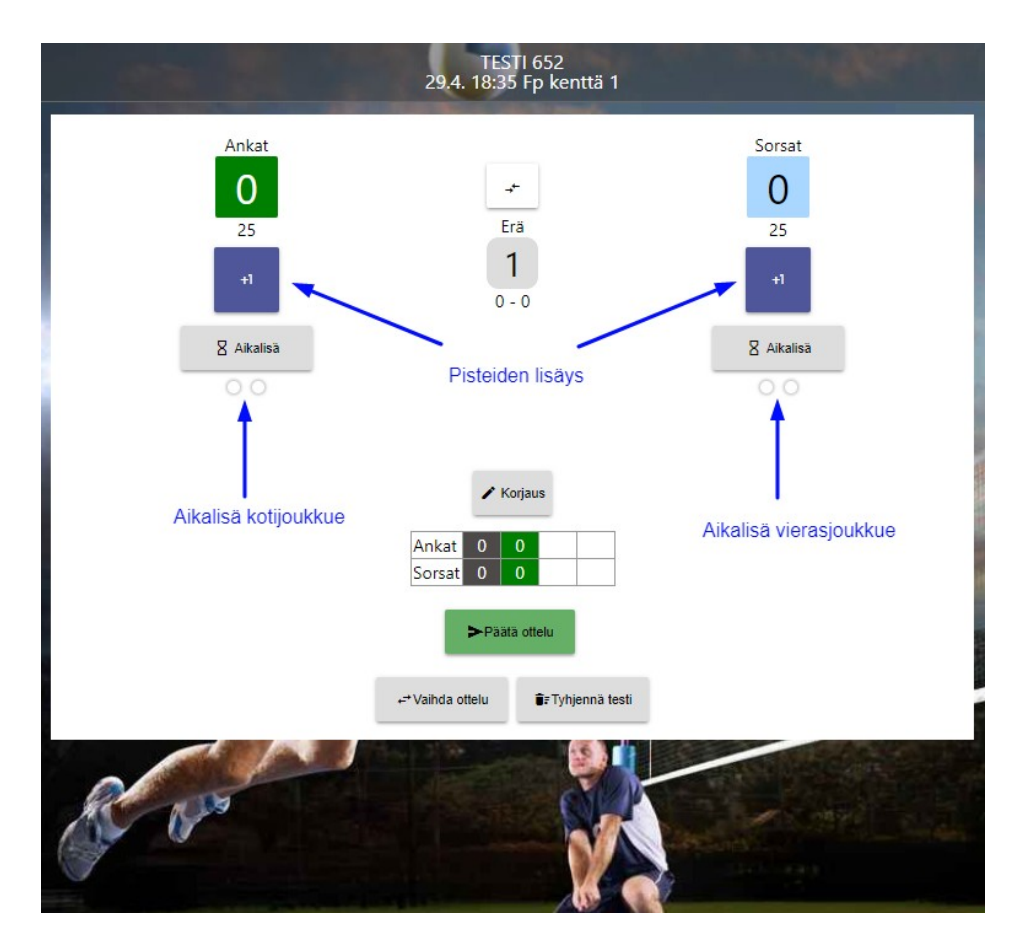

4) Erän päättäminen. Pistelaskuri ilmoittaa kun erä on päättynyt. Paina "OK" jatkaaksesi.

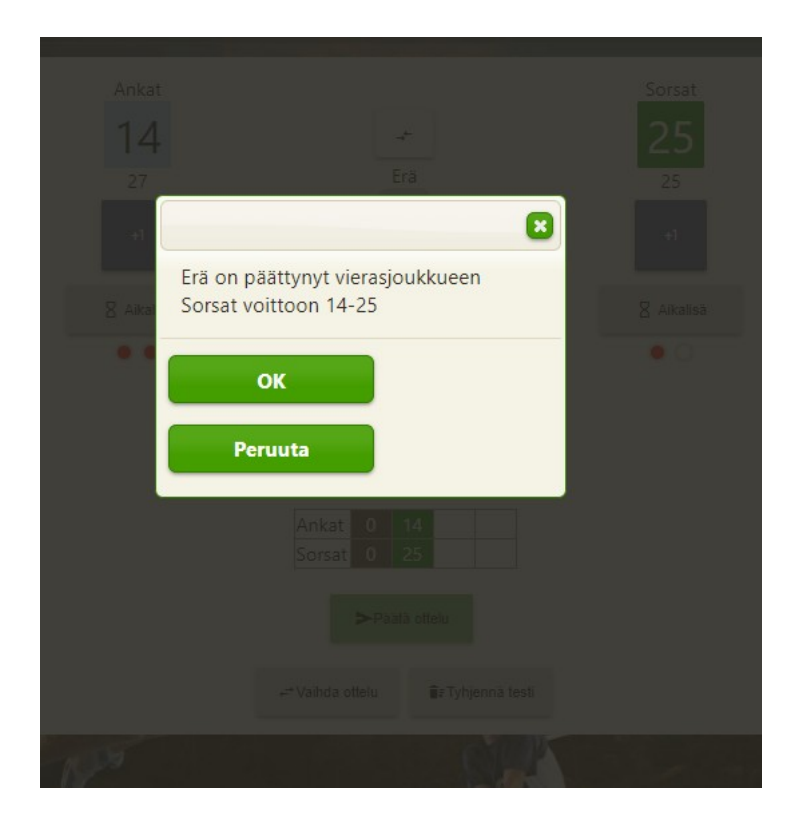

4) Ottelun päätös. Laskuri varmistaa ensin sinulta erän tuloksen, jos tulos on oikea paina "OK". Tämän jälkeen laskuri varmistaa ottelun lopputuloksen, jos tulos on oikea paina "OK"

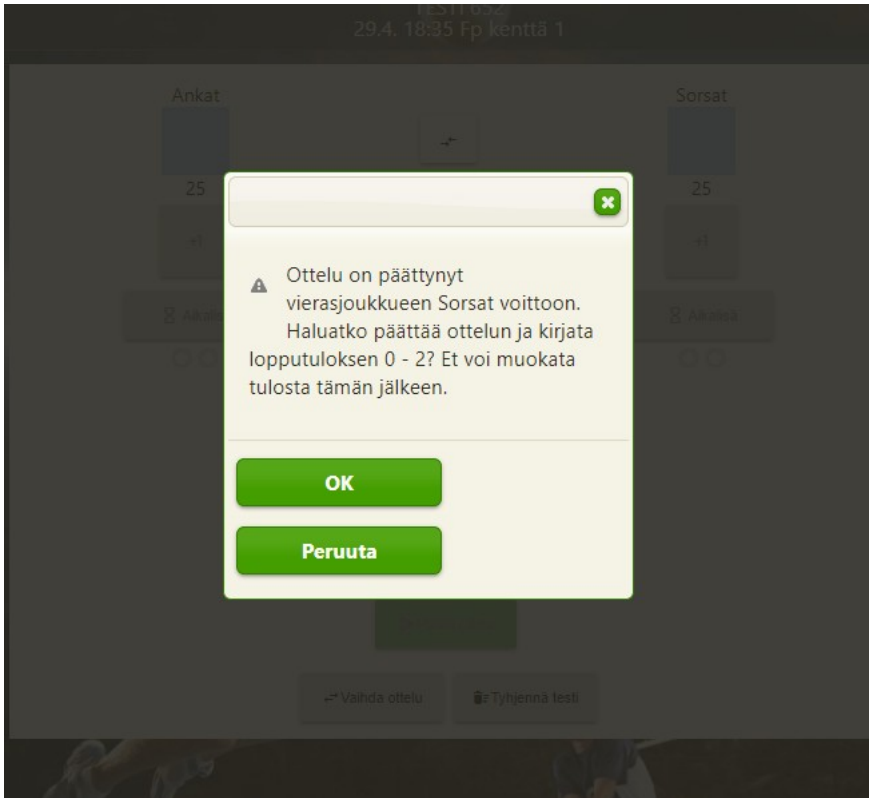

## **Virhe merkinnässä – Näin korjaat sen**

1. Virheen sattuessa paina "Korjaus" nappulaa. Valikoi näytöstä minkä tapahtuman haluat muuttaa: pisteen vai aikalisän.

- Koriaa Ω Poista Vaihda joukkue  $4 - 8$  $3 - 8$  $3 - 7$  $3 - 6$  $3 - 5$
- 2. Voit poistaa aina edellisen pisteen, jonka olet syöttänyt järjestelmään.

3. "Vaihda joukkue" tarkoittaa sitä, että voit vaihtaa kyseisen pisteen voittajaksi toisen joukkueen jos olet painanut pisteen väärälle joukkueelle.

#### **Miten toimia häiriötilanteissa**

#### **1. Puhelimesta loppuu akku**

**Sähköinen pöytäkirja tallentaa jokaisen tapahtuman järjestelmään erikseen internet yhteyden avulla. Akun loppuessa voit ottaa toisen laitteen käyttöön ja kirjautua kyseiseen otteluun ottelunumerolla, jonka jälkeen pystyt jatkamaan siitä kohdasta, minkä järjestelmä on saanut tallennettua viimeisimpänä. Tarkista ottelutilanne, korjaa tarvittaessa ja jatka peliä.** 

#### **2. Jos puhelin ei löydä jostain syystä verkkoyhteyttä kesken ottelun**

**Jatka pisteiden kirjaamista normaalisti vaikka verkkoyhteytesi katkeaisi jostain syystä kesken ottelun.**

**Sähköinen pöytäkirja tallentaa kaikki tapahtumat myös selaimen välimuistiin. Voit siis jatkaa ottelun kirjaamista normaalisti vaikka puhelimesi ei olisi hetkellisesti yhteydessä verkkoon. Sähköinen pöytäkirja ilmoittaa sinulle jos se ei pysty lähettämään tietoja sillä hetkellä eteenpäin.**